## Member-to-member transfers: Adding Accounts

Adding member accounts will automatically display in the "To" drop-down field for quicker transfers.

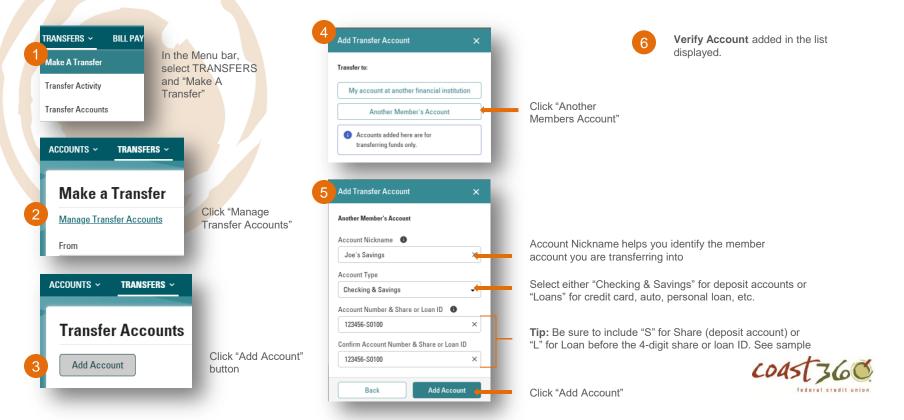

## Member-to-member transfers

If you have yet to set up any accounts to transfer into, see "Adding Accounts"

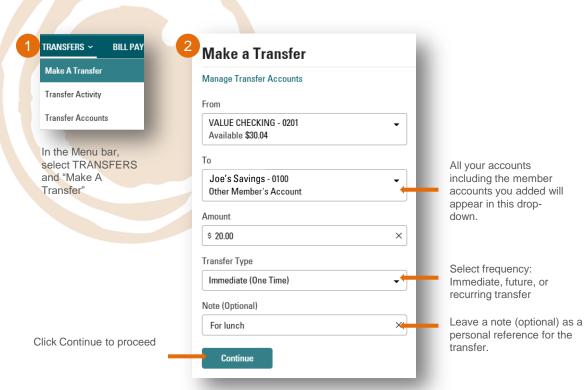

Werify Transfer. If accurate, click Transfer. If you need to edit, click Edit Transfer.

dentity Verification. For added security, a verification code will be sent to you via text or phone call.

**NOTE:** If you do not receive a text within a few seconds, select "Call my phone."

Transfer Confirmation. A confirmation page will display your recent transfer. For convenience, you have the option to Make Another Transfer on this page.

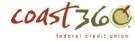

## Transfer to my account at another financial institution: Adding Accounts

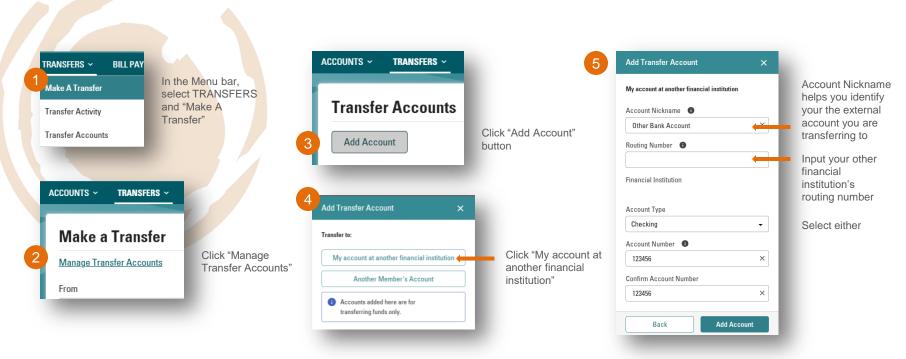

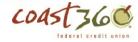